## **Volume 21 Issue 6 June 2003**

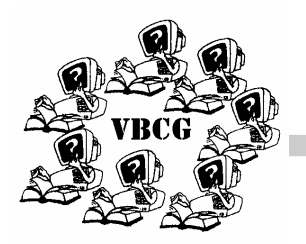

## **Volunteers Serve Library**

- Bob Walsh Monday June  $2nd \t 1 - 3$
- Joe Fredlock Wednesday June 11th  $2-4$
- Bud Greenlees Wednesday June 18th  $2-4$
- Anne Fredlock Thursday June  $26th$   $2-4$

### INSIDE THIS ISSUE:

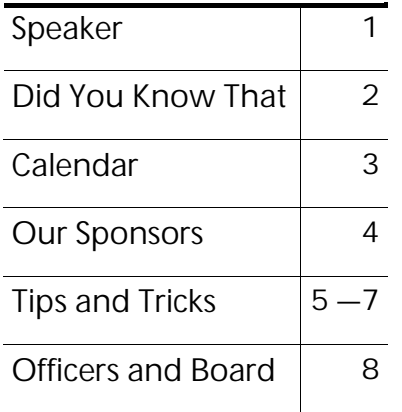

# Vero Beach Computer Group HOMEPAGE

## **Joan Pannenborg** To do a Presentation on Quicken.

**Joan is an active member of the Vero Beach Computer Group and has been leading the SIG on Quicken since its beginning. She also leads the, "Random Access" which is a very popular part of each monthly meeting.** 

**This months meeting will be held in the main meeting room of the Indian River County Main Library, 1600 21st Street, Vero Beach on June 3rd. The meetings are held at 7:00 PM the first Tuesday of each month.** 

**We'll do a short Power Point® presentation showing you something about Quicken®. A demonstration will follow and then, if we have time, we'll have some open discussion.**

**~ ~ ~ ~ ~ ~ ~ ~ ~ ~ ~ ~ ~ ~ ~ ~ ~ ~ ~ ~ ~ ~ ~ ~ ~ ~ ~ ~ ~** 

**My experience with the use of Financial Programs started years ago when the price of Small Business financial programs dropped to an affordable level. I had already decided that most of the macros I was writing in spreadsheets had already been done in existing financial software and it certainly made it less time consuming and easy to use a "Store brought'n" product to track business and personal finances. Although, I still use spreadsheets, I became an immediate convert to programs like Quicken® and Quickbooks Pro®. How did I get to be "expert" in these programs? Like the old joke, "How do you get to Carnegie Hall?"…"Practice, Practice, Practice!"…Currently, I lead the Quicken SIG and assist private individuals and businesses with the use of these programs, as well as with computer use and software in general.** 

 **Joan Pannenborg**

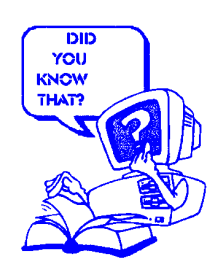

## **Did You Know That?**

By Jean B Grider

This is Incredimail! And it is FREE! I have been using it for about a year. I love it. Below you see just one of many backgrounds. Each background has it's own font and color. The little Hello is animated, as are a lot of the cute little graphics. The alphabet is available in bright red, and the letters dance and bounce when used. I use them to send "Welcome" back to Vero Beach as the ones who go home for the summer return. There is quite an assortment of Drop Caps, that are animated, that you can use as I did to sign my name. I leave the typing sounds on and you can hear click, click, click as you type. You can even send a recorded voice message if you want. I have shared this free software with many of my friends and each loves it as much as I do.

### ↓ ↓ ↓ ↓ ↓

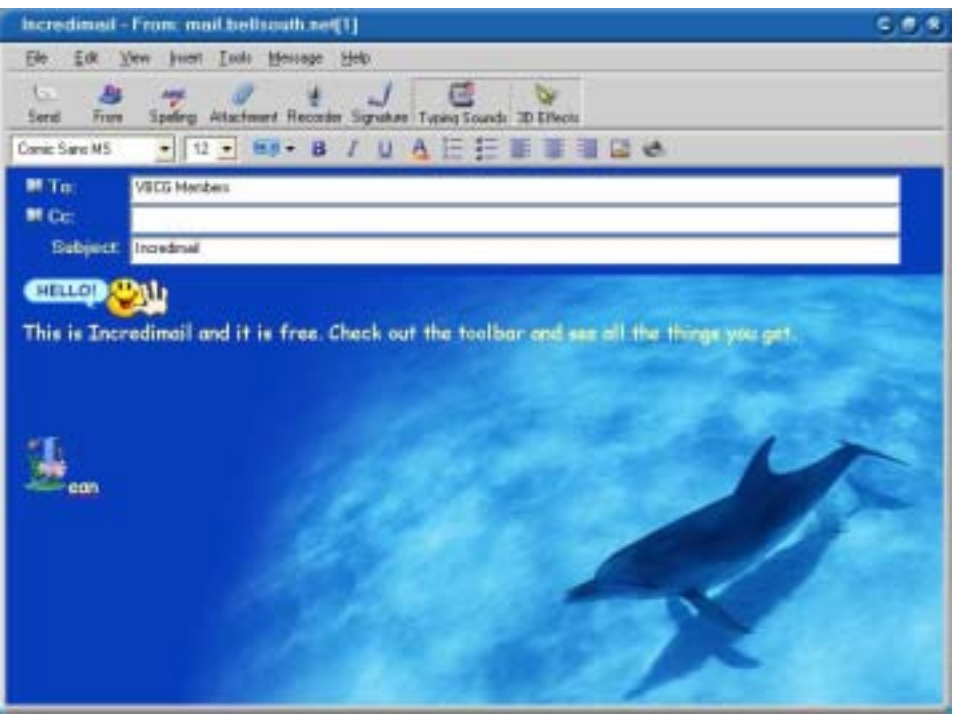

Incredimail works basicly the same as Outlook Express. I donít know the different e-mailís that will work with it, but I know Hotmail, a free e-mail will work, MSN and Bellsouth. I am sure there are others. You can also purchase the software and get even more features.

When you have new mail a notifier will tell you, I use the little animated barking dog, my sister uses the duck with his Quack, Quack, Quack and several use the butler who brings the mail on a tray and says, "You have mail, Sir". If you would like for me to send you an e-mail using Incredimail, just let me know at vbcgeditor@bellsouth.net. You can check this out by typing the word **incredimail**  in the addressbar of Iinternet Explorer and holding the Ctrl key while you tap enter or type this: **http://www.incredimail.com** in the addressbar.

*This is one of the many backgrounds you can use with this free software.* 

*Check it out!* 

# June 2003 Schedule for meeting and Special Interest Groups

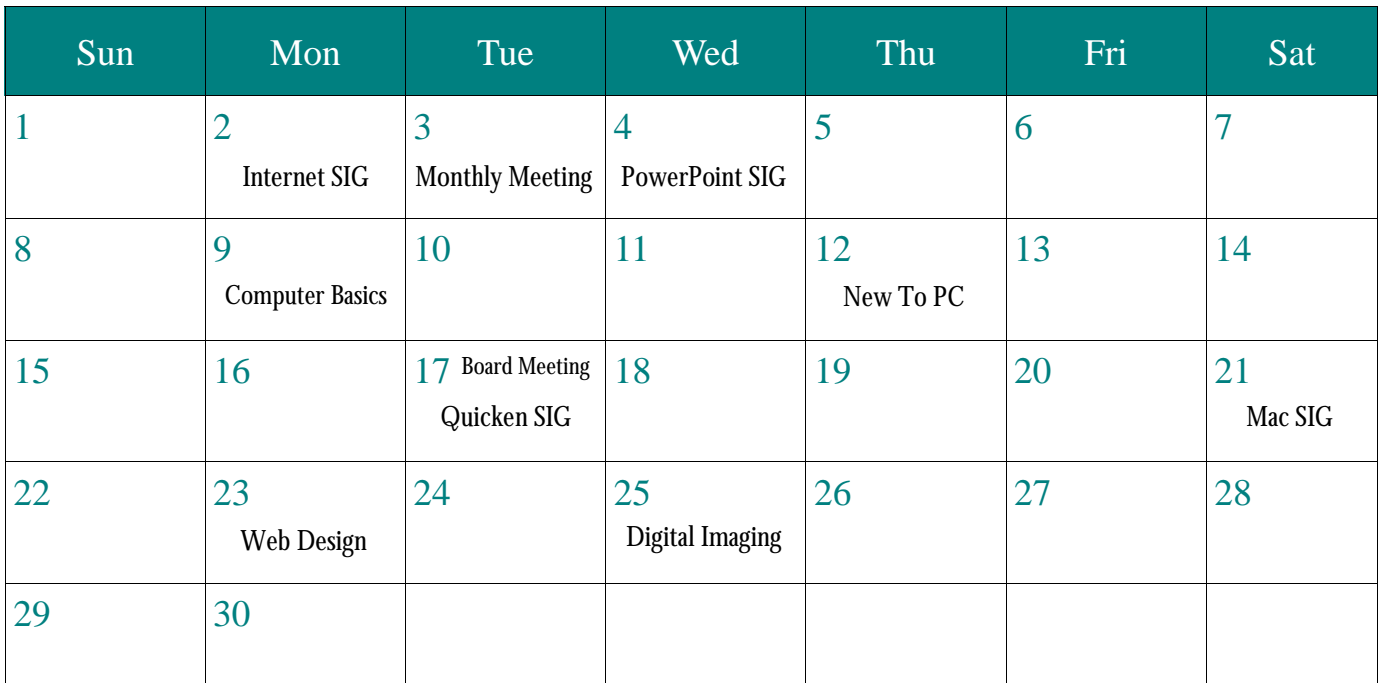

**All the meetings are held at the Indian River Main Library at 1600 21st Street in Vero Beach**

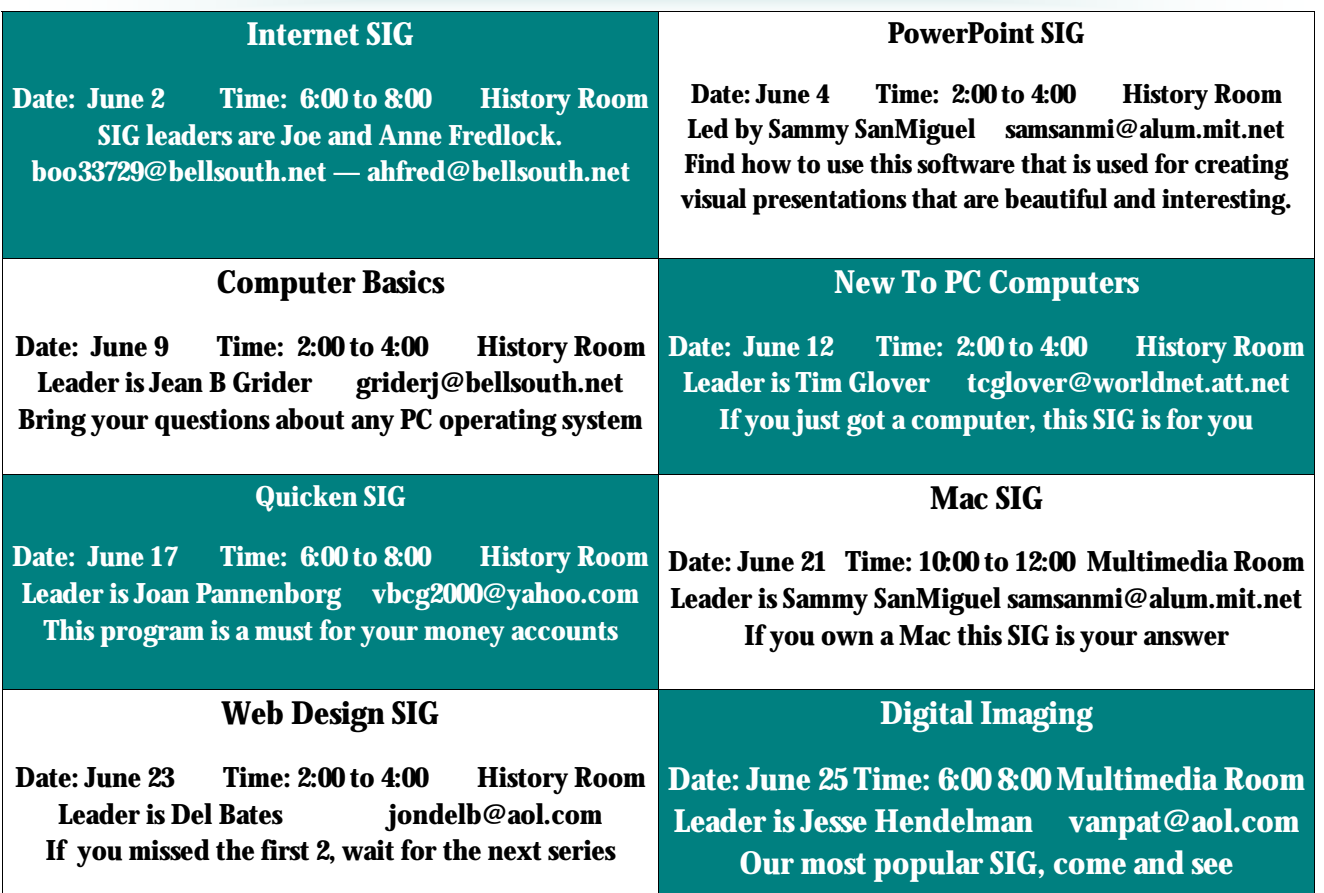

*will be there too! Only \$120.00 will be there too! Only \$120.00* 

*for a year. for a year.*

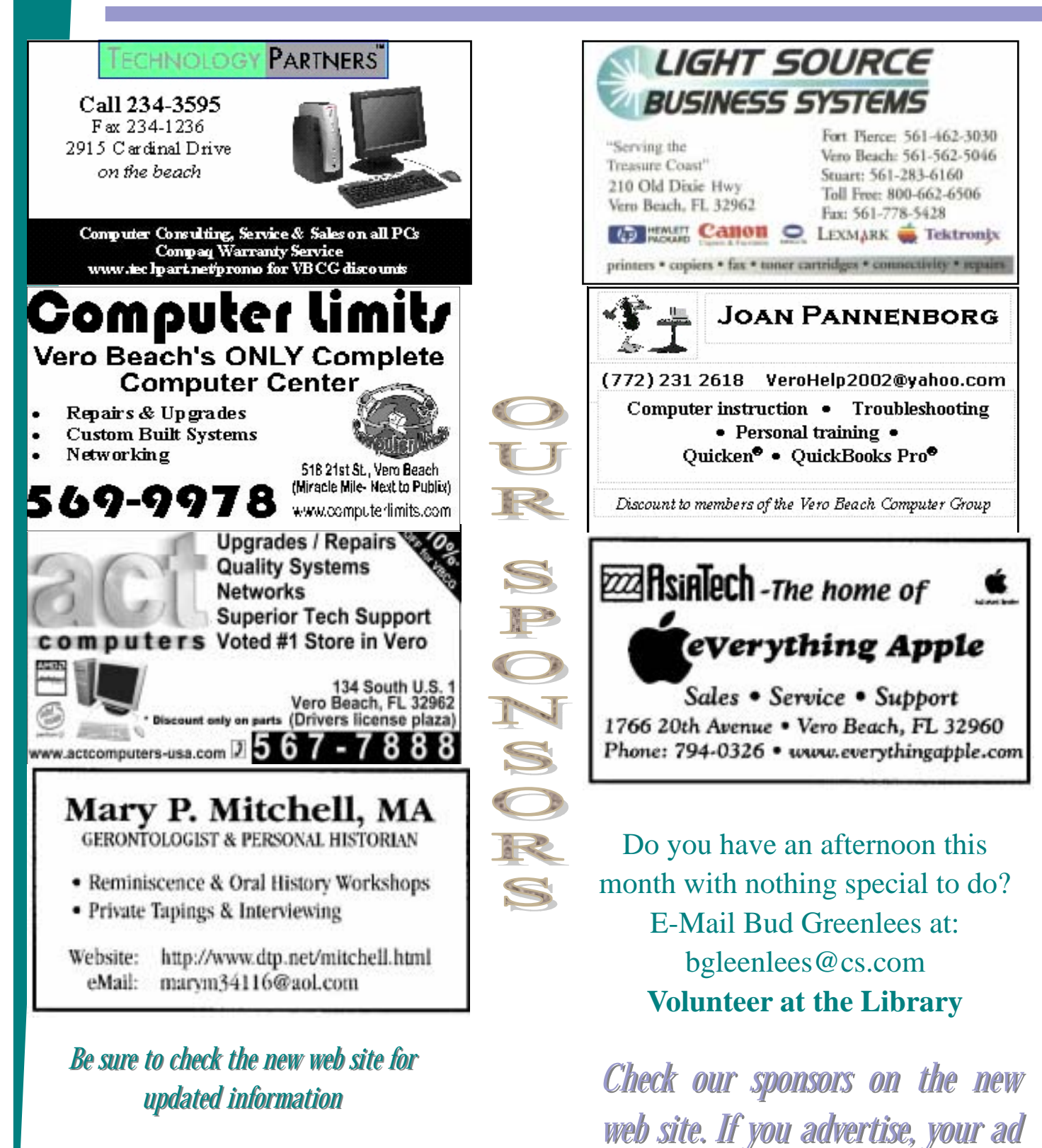

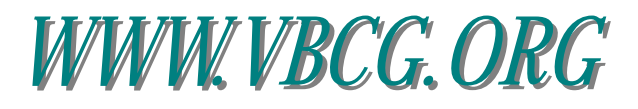

### **Page 5**

## l'ips

Submitted by Tim Glover

SCOT'S NEWSLETTER, October 11, 2002 -- Vol. 2, Issue No. 33 http://www.scotsnewsletter.com/33.htm

This week there are lots of product announcements worthy of note, but I'm compelled to start with a utility for Windows called ActiveWords that deserves attention and praise.

-- ActiveWords --

 Not five minutes after I installed ActiveWords I was completely bowled over by it. I also knew I was never going to uninstall it. Like so many of the best ideas, it's slap-your-forehead obvious once someone else has done it. The Windows utility literally builds keyboard shortcuts for everything you do on your PC. Use it for a week, and you'll have created your own customized user interface that works anywhere in Windows and all your programs as rapidly as you can type a short "active" word and press the F8 key.

 It takes very little time to install, and I quickly configured ActiveWords to launch a new instance of Internet Explorer whenever I type ie followed by the F8 key (this special activation key is user selectable, but that's the default). You start out with basic commands,

like name (inserts your name), write (opens your word processor), and close (closes the active window). You can assign any word to actions such as launching a program, typing a URL, opening a document, inserting boilerplate text, sending an email to a specific someone, opening a specific Windows folder, or build your own customized actions from ActiveWord's built-in advanced command set.

 The aspect of this product that I instantly knew I would use the most is the ability to launch specific websites with a couple of keystrokes. I already have an extensive list of commonly visited Web destinations mounted on Internet Explorer's Links bar. To save space, I've given them all two- or three-letter abbreviations, such as sfn (Scot's Newsletter), tw (TechWeb.com), kb (Microsoft Knowledgebase), and goo (Google). With ActiveWords, I can create scores of website shortcuts. I don't even have to have a single IE window open. I just type goo F8 and I'm at Google.

 So how does this thing work? ActiveWords configures itself to monitor the entire stream of input coming from your keyboard. It can also insert text into any program that accepts text as an input. It reminds me of voice-control user interfaces, but instead of voice being the input, typed text is. There's an automatic active word creation routine (in ActiveWords Plus) that is triggered by repetitively typed events. The application is well thought through.

 The only real barrier to entry with ActiveWords is that you need to be a touch typist to truly appreciate it. Once over that hurdle, computer novices and experts alike will adore it. It's been at least a couple of years since I've seen a new Windows program that is not only as fresh as this one, but which has a huge potential to transform the way people work with their PCs. While Microsoft has been monkeying around with the social interface and .Net, ActiveWord Systems has delivered what amounts to a graphically independent text-association interface that works the way many people think. It's a little ingenious.

 ActiveWords Plus costs \$29.95, but it's available in a 60-day trial version. Don't even try this one if you have no hope of coming up with the 30 bucks after 60 days. It's that good.

ActiveWords:http://www.activewords.com/

ACTIVEWORDS AND SOFTWARE'S BUSINESS MODEL (11-8-02) continued on page 6

------------------------------------------------------------------- continued from page 5

In the last issue of this newsletter I waxed pretty positive about a Windows utility called ActiveWords. Here's what I wrote:

http://www.scotsnewsletter.com/33.htm#prodbeatA bare 24 hours after I sent that newsletter though, I came face to face with something I missed in my rushed Product Beat write-up. ActiveWords is sold in an unusual way. The company behind it,

ActiveWord Systems, is looking for an ANNUAL payment of \$30 for the use of its product. If you don't pay them the \$30 a year after your initial "purchase," ActiveWords stops working.

 Make no mistake, I like this product. In use, I found only marginal problems with it. The worst problem is that user input (mouse or keyboard) occasionally seemed to pause for a second or two before continuing. (Some SFNL readers noticed this too.) There are some minor interface issues, and one operational peeve: inserted words are sent with a trailing space, which makes it tough to use ActiveWords to insert passwords. By and large, though, ActiveWords is an excellent product with an original concept, well deserving of use by 98 percent of the computer-using populace. It is also just a great idea. There are some other products -- macro products in particular -- that verge into the ActiveWords territory. But no other product I've tried so far is quite as cool.

 But even though ActiveWord Systems gave me a free two-year license, I've uninstalled the product from my computers. I'm no longer using it at all. What's more, I am recommending that Scot's Newsletter readers do the same. I just can't abide by the subscription-based business model for software when that software doesn't require ongoing maintenance or upkeep. If I can envision using the product just as it is for three, four, or five years, I don't want to have to pay to keep using it. In other words, I don't want to rent software. And most of all, I don't want to see computing head down the path of software subscriptions. I'm pretty sure you don't either. I don't begrudge the company a solid predictable revenue stream, but I think ActiveWord Systems' approach is just plain wrong.

 I'll come back to the theoretical discussion in a minute, but let me provide some facts about ActiveWords that may help some SFNL readers who downloaded the product on my say-so, fell in love with it, and are now faced with the payment decision too. If you press ActiveWord Systems, it will sell you ActiveWords for a one-time charge of \$50. The company is not making this plain on its website, but some Scot's Newsletter readers have already been offered that option.

 If you go the \$50 route, you'll be getting a different version of the product, one that has serious limitations. The \$30-per-year version of ActiveWords can be installed on multiple PCs. The \$50 version cannot. I don't have a problem with that, except that the licensing technology ActiveWord Systems employs makes life a lot harder than, say, Microsoft's product activation. If you upgrade your version of Windows, that will break your ActiveWords installation. If you buy a new PC, you won't be able to install Active-Words on it. While ActiveWord Systems can exception-process these problems if you contact them, it's a big extra headache. And you're at their mercy.

EIF Viewer v1.1.7.9 [468k] W9x/2k/XP FREE, Lockergnome Windows Digest, 9-29-02

http://home.pacbell.net/michal\_k/exif\_v.html

{Image viewer} **All of you photo hobbyists out there will want to pay attention to this program!** 

EXIF Viewer is an image viewer that allows you to view the EXIF information on an image taken with a digital camera. It provides you the information such as shutter speed, aperture, exposure bias, and much, much more. You can even right-click an image in EXIF Viewer, and if you look under "Software," you can see with which program the image was made. On top of all this you can add comments, view a histogram, copy or move the image, and open the image in a viewer. You can read the images directly off of your digital camera or from any folder on your machine. With EXIF Viewer, you can also do many basic functions, like image rotation. This application is easy to use, yet very powerful; it's an excellent alternative image viewer/downloader for any digital camera owner.

## **More Tips**

Bandwidth Place, Lockergnome Windows Digest, 9-29-02 http://bandwidthplace.com/

This Web site comes as a blessing to both home users and business users. With Bandwidthplace.com, you can perform many different tasks, one of which is researching. If you have ever been curious about the Internet and the different connection technologies that power it, then this is the perfect place to get that information. You can also read the latest industry news and articles. Don't forget to drop by the discussion forum to talk about different broadband technologies or to just ask a question. I am a personal fan of the speed test section where you can test the speed of your broadband connection and see how it compares to other people's connections in my area. You business users out there who are looking for a reliable connection will appreciate the ability to build a free quote request. This Web site has become a permanent member of my Internet Favorites list, and I recommend it to anyone who has broadband problems or questions.

http://www.bandwidthplace.com/speedtest/results.html (My personal rating)

This is one that I have used for a year or more. If you have DSL, this is the best way to test the speed of your connection. My rating is always 1.2 Megabits per second — 147 Kilobytes per second — **1 MB File Download 7 seconds**

## **Rating: Compared to all connection types worldwide yours is fantastic**

Xi-WARP v1.2c [435k] W9x/2k/XP FREE, Lockergnome Windows Digest, 9-29-02

http://xiberpix.homestead.com/index.html

{Distorted animations} Do you ever wonder how some Web sites get some of their cool "warped" graphics and wish you could have the same thing for your Web site? Well, look no further then Xi-WARP! With this application, you can create your own bent and distorted graphics. If that wasn't enough for you, then how about the capability to animate the morphing process? Have a sentence on your Web site turn into a spiral and back, or make an animated logo. It's hard to explain all of the cool graphics and animations you can make with Xi-WARP, but lucky for us you can check out some samples on the creator's Web site. On a personal note, I must recommend following the step-by-step guide for the first couple of times that you use this program. I didn't do this at first, and I found myself a little frustrated, but once I DID pay attention to the easy-tofollow instructions, then I was able to make some neat-looking graphics in the span of a mere minute!

I think I have mentioned this before, but one piece of free software that I use daily is EmailStripper. It is only 171kb, but it is so nice. You can copy text, open EmailStripper, click on Paste — Strip It — Copy. It will take out all those "greater than" >>>>> on forwarded e-mail. It will also make complete lines out of half lines of text.

## http://www.papercut.biz/emailStripper.htm

This is an area where you can share your favorite programs or web sites. Tim has just sent me some for the July Homepage that sound fantastic. I can hardly wait to try some of them out. I don't like publishing anything as long as the ActiveWord article, but I think it may be of interest to lots of you. I don't know whether it is copywrited or not so I did not edit out the parts I would rather not print. I have mentioned another of my **favorite places to visit** and that is: **http://www.mrswizard.com**. I have been visiting this site for several years and it is listed in the members only section when you can just click on the link and go directly to her site. She has many Tips and Treasures of all kinds hidden away in her Web Site. Check it out. If you use your computer or the Internet, you must have something of interest to share. Please forward the information to the editor at vbcgeditor@bellsouth.net. Thank you, Jean B Grider, Editor

## Officers, Board Members and Chairpersons

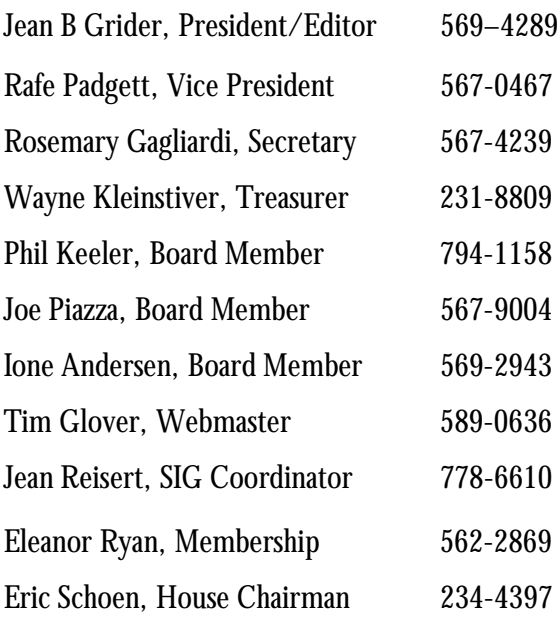

vbcgeditor@bellsouth.net rph106@bellsouth.net rbgaglar@juno.com w.kleinstiver@prodigy.net phil@keeler.net jpiazzafl@earthllink.net horten@peoplepc.com tcglover@worldnet.att.net vblindy@msn.com eleanor@intergate.com

eschoen624@hotmail.com

*To share our experiences as a selfhelp group that gives everyone a chance to learn, and help each other.* 

You can visit our web page for Help on computer questions, Mac or PC. This is a section of the **"Members Only"** section that we should take advantage of more.

If you have peripherals or even old computers you want to sell, put them in this section yourself at:

www.vbcg.org

Vero Beach Computer Group PO Box 2564 Vero Beach FL 32961